# JobCenter

<WebOTX Batch Server連携機能利用の手引き>

- ■Windows XP, Windows Server 2003, Windows Server 2008, Windows Server 2012 およ び Excel は、米国 Microsoft Corporation の米国およびその他の国における登録商標または商 標です。
- ■UNIX は、The Open Groupが独占的にライセンスしている米国ならびに他の国における登録商 標です。
- ■Solaris は、米国 Sun Microsystems 社の登録商標です。
- ■SAP, ERP, BI は、SAP AG の商標もしくは登録商標です。
- ■HP-UX は、米国 Hewlett-Packard 社の商標です。
- ■AIX は、米国 IBM Corporation の商標です。
- ■NOSは、NASA Ames Research Center のために Sterling Software 社が開発した Network Queuing System です。
- ■その他、本書に記載されているソフトウエア製品およびハードウエア製品の名称は、関係各社 の登録商標または商標です。

なお、本書内では、R、TM、cの記号は省略しています。

#### 輸出する際の注意事項

本製品(ソフトウエア)は、外国為替令に定める提供を規制される技術に該当い たしますので、日本国外へ持ち出す際には日本国政府の役務取引許可申請等 必要な手続きをお取り下さい。許可手続き等にあたり特別な資料等が必要な 場合には、お買い上げの販売店またはお近くの当社営業拠点にご相談下さい。

# <span id="page-2-0"></span>はじめに

本書は、WOBSジョブによるWebOTX Batch Server連携機能の概要等について説明しています。 なお、本書内に記載されている画面例と実際の画面とは異なることがありますので注意してくだ さい。

本書の内容は将来、予告なしに変更する場合があります。あらかじめご了承下さい。

# <span id="page-3-0"></span>1. 凡例

本書内での凡例を紹介します。

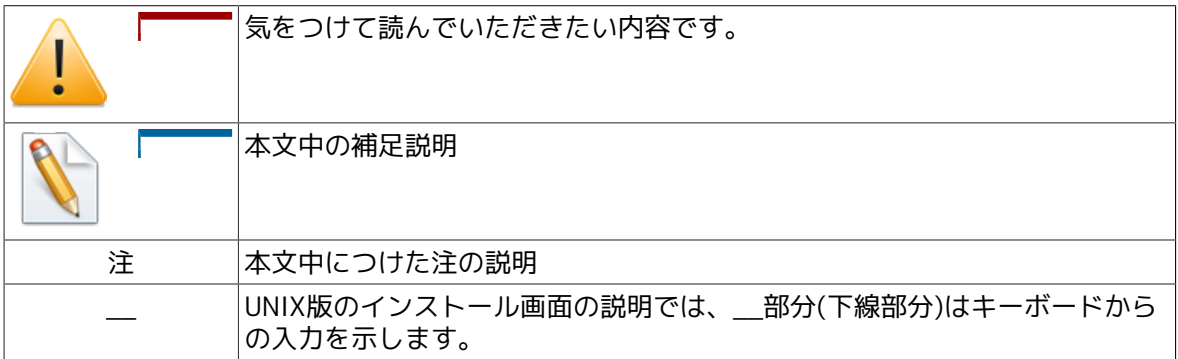

# <span id="page-4-0"></span>2. 関連マニュアル

JobCenter に関するマニュアルです。JobCenter メディア内に格納されています。

最新のマニュアルは、JobCenter 製品サイトのダウンロードのページを参照してください。

http://www.nec.co.jp/middle/WebSAM/products/JobCenter/download.html

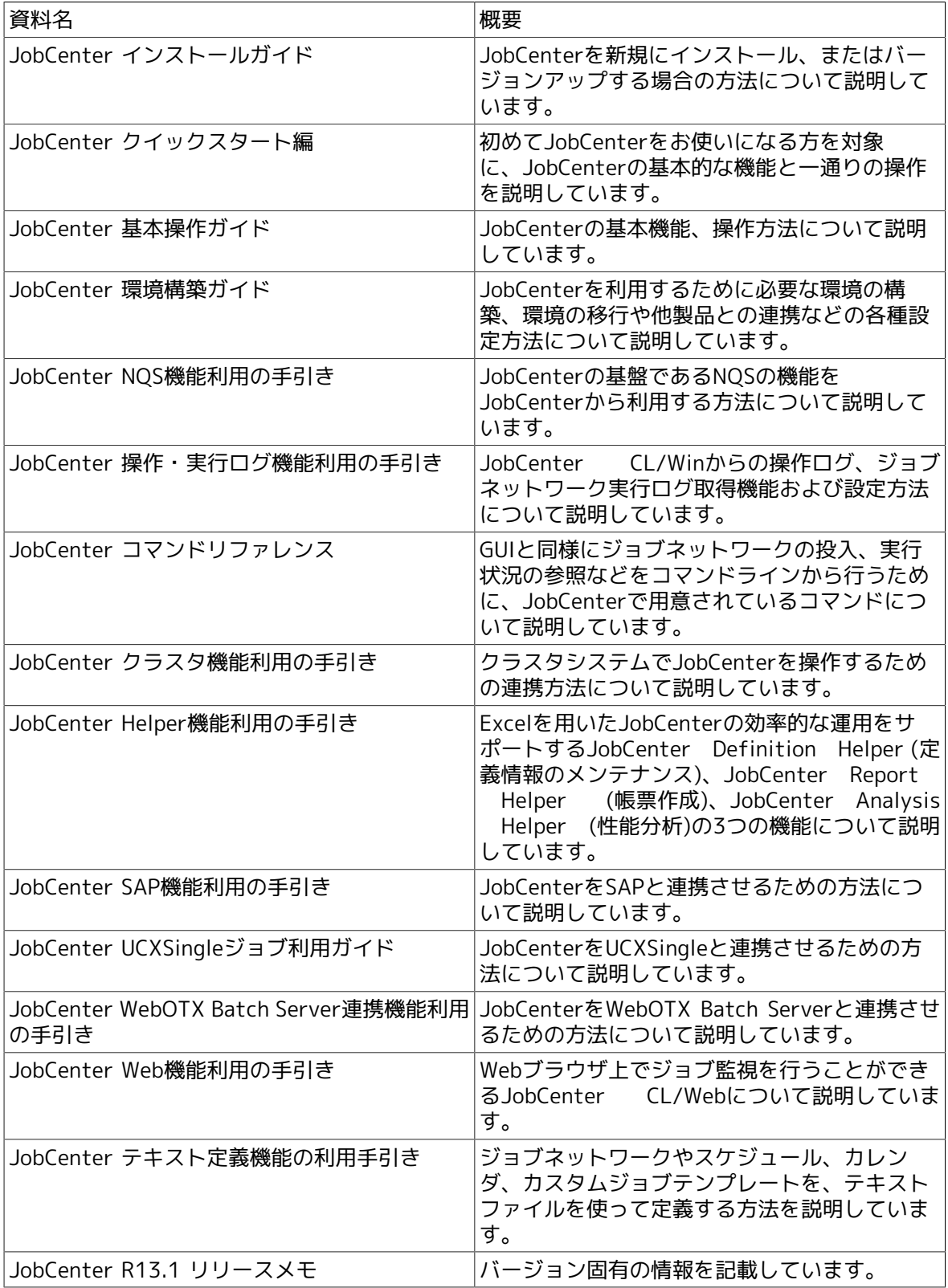

# <span id="page-5-0"></span>3. 改版履歴

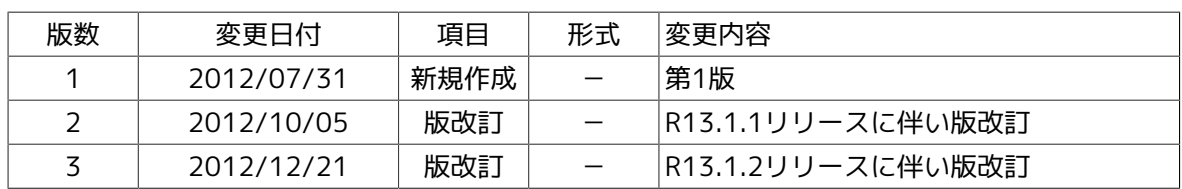

# 目次

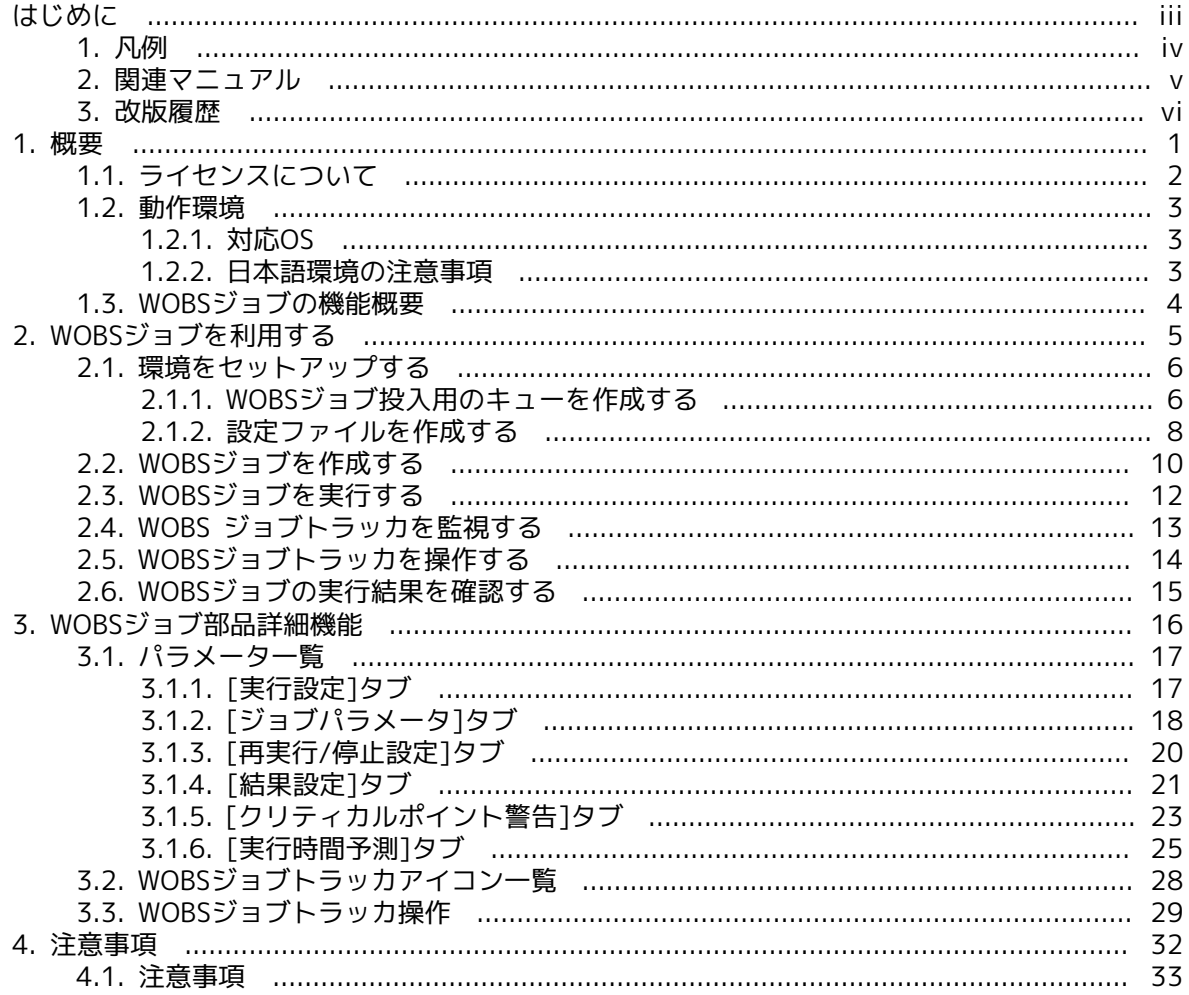

# 図目次

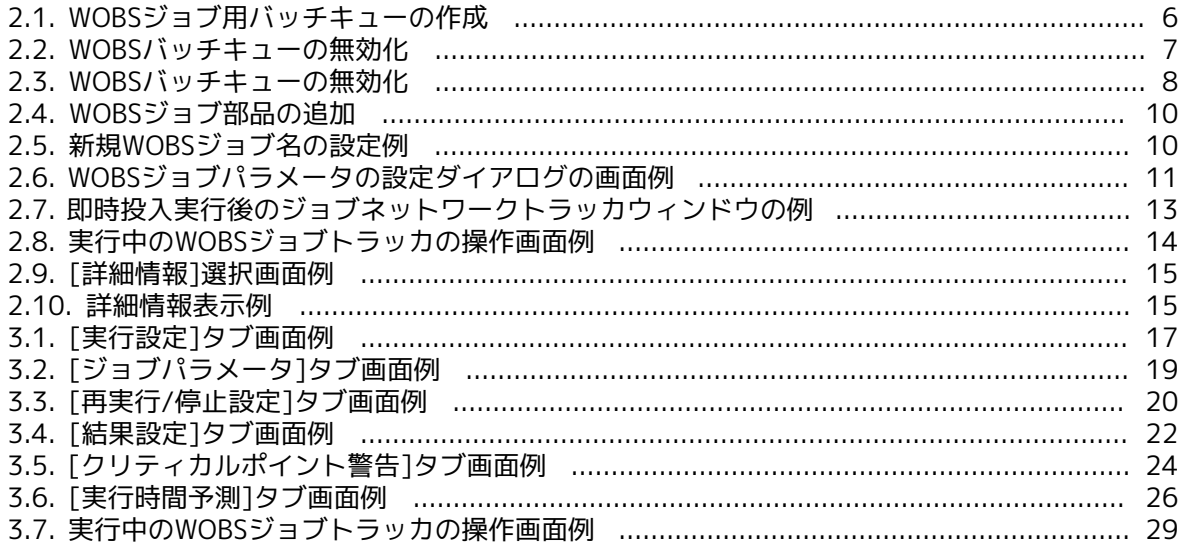

# 表目次

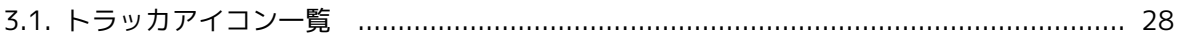

# <span id="page-9-0"></span>第1章 概要

本章ではJobCenterとWebOTX Batch Server連携の概要について説明します。

WebOTX Batch Server連携では、新たにWOBSジョブ部品を使用することができます。WOBSジョ ブ部品とは、WebOTX Batch Serverのジョブ制御(起動、停止、再実行、強制停止)を行うための 単位で、WebOTX Batch Serverが提供しているコマンドによって制御を行います。

この部品を使用することで、WebOTX Batch Server上で定義されているジョブ名(--jobname)等を WOBSジョブのパラメータとして指定し、JobCenterから呼び出すことによって、BSバッチを実行 することが可能になります。

# <span id="page-10-0"></span>1.1. ライセンスについて

WOBSジョブの機能は、JobCenterのオプションとして別途有償にて提供されているものです。 本機能を利用したい場合は、別途ライセンスの購入が必要となります。

## <span id="page-11-0"></span>1.2. 動作環境

## <span id="page-11-1"></span>1.2.1. 対応OS

JobCenterとWebOTX Batch Server連携の対応OSを紹介します。

■JobCenter CL/Win 側の対応OS

JobCenter CL/Win が対応している全てのOS において、WOBSジョブのビューア機能を提供し ます。

■JobCenter MG (WOBSジョブの定義、監視、制御機能)の対応OS

本マニュアルのバージョンのJobCenterがサポートするLinuxおよびWindowsのプラットフォー ムで、WOBSジョブの定義、監視、制御機能を提供します。つまり、ジョブネットワーク定義が 配置されているマシンが、本マニュアルのバージョンのJobCenter がサポートするプラット フォームである必要があります。

■JobCenter SV (WOBSジョブの実行)の対応OS

WOBSジョブをJobCenter MGからJobCenter SVに転送して実行することができます。

ジョブの実行機能を提供するプラットフォームは、本マニュアルのバージョンのJobCenterがサ ポートするLinuxおよびWindowsのプラットフォームであり、なおかつWebOTX Batch Server がサポートするプラットフォームである必要があります。

## <span id="page-11-2"></span>1.2.2. 日本語環境の注意事項

JobCenterとWebOTX Batch Server連携で日本語を利用する場合、以下の点にご注意ください。

■Linux版

- JobCenter MGとSVのセットアップ言語は同じにしてください。
- JobCenterのセットアップ言語とWebOTX Batch Serverの動作言語は統一してください。
- ■Windows版
	- セットアップ言語がUNICODE環境ではご利用いただけません。必ず非UNICODE環境をご利用 ください。

■Linux・Windows混在環境

■ SJIS環境のみサポートします。また、動作させる場合にはWindows側の設定として、「UNIX マネージャと通信時、コード変換を行わない」という設定が必要になります。設定方法につ いては、<環境構築ガイド>の「9.2.2 Windows版JobCenterの文字コード変換を設定する」 をご参照ください。

## <span id="page-12-0"></span>1.3. WOBSジョブの機能概要

WOBSの処理をJobCenter により管理するメリットは、次のとおりです。

■構築、システム変更時のメリット

ジョブネットワーク上にWOBSの処理をジョブとして配置できるので、複雑な業務処理とWOBS の処理をJobCenterのビューアを用いて視覚的に構築することができます。

WOBSコマンドをWOBSジョブのパラメータとして設定でき、必須項目や実行不可能なコマンド オプションの組み合わせをJobCenterがチェックしてユーザに知らせます。

■運用、保守のメリット

WOBSの処理の保留やスキップ、即時実行や投入スケジュールの変更、パラメータの設定内容の 一時変更などがJobCenterにより柔軟に行うことができます。

WOBSジョブの専用キューに対してWOBSジョブの同時実行数が設定できます。一度に大量の ジョブがBS上起動されることを防ぎ、リソースの適正な利用が見込めます。

■監視、監査上のメリット

WebOTX Batch Serverのジョブ処理をJobCenterから実行することによって、関連する処理を 含め、トラッカ情報やログとして実行履歴、および操作履歴を管理することができます。

# <span id="page-13-0"></span>第2章 WOBSジョブを利用する

本章ではWOBSジョブを利用する方法について説明します。

JobCenterから利用するWebOTX Batch Serverの実行環境について、事前に以下の事項について 必ず確認を行ってください。作業に際してはWebOTX Batch Serverのマニュアル類を参照してく ださい。

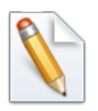

#### 事前確認事項

- ■JobCenter SVがインストールされたマシンおよびJavaバッチサーバとなるマシンへ WebOTX Batch Serverのインストール、セットアップ、および動作確認が完了して いる。
- ■WOBSジョブが実行されるJobCenter SVがインストールされた(もしくは、インス トールする予定の)のマシン上の端末から、WebOTX Batch Serverを動作させる サーバに対してバッチドメインエージェントが利用するポート番号が使用可能であ る。

## <span id="page-14-0"></span>2.1. 環境をセットアップする

WOBSジョブを利用するための環境構築手順について説明します。

### <span id="page-14-1"></span>2.1.1. WOBSジョブ投入用のキューを作成する

WOBSジョブを実行するためには通常のバッチキューではなくWOBS用のキューに投入する必要が あります。このキューに投入されたジョブはWebOTX Batch Serverへジョブを投入しますが、そ れ以外の機能、例えば多重度の制御やキューの開始・停止操作等については通常のバッチキュー と差異はありません。

WOBSバッチキューは以下の手順で作成します。

- 1. CL/Winで対象のSV(WebOTX Batch Serverと連携するマシン)にJobCenter管理者でログインし ます。
- 2. マネージャフレームを開き、対象のホストのマシンをダブルクリックし、キュー一覧を開きま す。

右クリックメニューから「追加」→「バッチキュー」を選択し、キュー名を入力して新規の バッチキューを作成します。

<span id="page-14-2"></span>

| $\begin{array}{c c c c c c} \hline \multicolumn{3}{c }{\mathbf{C}} & \multicolumn{3}{c }{\mathbf{S}} & \multicolumn{3}{c }{\mathbf{S}} \end{array}$<br>JC CL/Win jcserver.jcg.local:Administrator - machine:jcserver.jcg.local |                                                                                                    |            |               |              |     |          |          |                |         |      |  |
|----------------------------------------------------------------------------------------------------|----------------------------------------------------------------------------------------------------|------------|---------------|--------------|-----|----------|----------|----------------|---------|------|--|
| ファイル(F) 編集(E) 設定(S) 表示(V) SAP管理(M) ウィンドウ(W) ヘルプ(H)                                                                                                    |                                                                                                    |            |               |              |     |          |          |                |         |      |  |
| ■ *1- "覧@jcserver.jcg.local → & R R C C A<br>$\circledR$                                                                                                    |                                                                                                    |            |               |              |     |          |          |                |         |      |  |
| ■ マネージャフレーム<br>$\Box$<br>$\Sigma$<br>$\qquad \qquad =$                                                                                                    |                                                                                                    |            |               |              |     |          |          |                |         |      |  |
| ■ マシン一覧  <br>  11 トラッカー覧@全マシン   31 カレンダー覧   12 カスタムジョブ定義一覧       スケジュー ( ) >                                                                                                    |                                                                                                    |            |               |              |     |          |          |                |         |      |  |
| マシン名                                                                                                    | 正式名称<br>マシンID<br>マシンタイプ                                                                                                    |            |               |              |     |          |          |                |         |      |  |
| jcserver.jcg                                                                                                    | machine: jcserver.jcg.local<br>$\begin{array}{c c c c c c} \hline \multicolumn{3}{c }{\mathbf{C}} & \multicolumn{3}{c }{\mathbf{X}} \end{array}$ |            |               |              |     |          |          |                |         |      |  |
|                                                                                                    | ■ キュー一覧 o リクエストー覧 日 トラッカー覧 図 イベントー覧                                                                                                    |            |               |              |     |          |          |                |         |      |  |
|                                                                                                    | キュー名                                                                                                    |            | タイプ 投入状態      | 実行状態         | 多重度 | 合計       |          | Queued Running | Waiting | Hold |  |
|                                                                                                    | dobatch01                                                                                                    | <b>BAT</b> | <b>ENABLE</b> | <b>START</b> | 1   | 0        | $\Omega$ | O              | o       |      |  |
|                                                                                                    | finguibs_1                                                                                                    |            | BAT ENABLE    | <b>START</b> | 3   | 0        | o        | o              | o       |      |  |
|                                                                                                    | nd quilb_def                                                                                                    | PIPE       | <b>ENABLE</b> | <b>START</b> | 6   | n        | O        | n              | o       |      |  |
|                                                                                                    | <b>on</b> guinw                                                                                                    | PIPE       | <b>ENABLE</b> | <b>START</b> |     | o        | $\Omega$ | 0              | n       |      |  |
|                                                                                                    | Hp guitp_1                                                                                                    | PIPE       | 追加            |              |     |          | バッチ キュー  | O              | ٥       |      |  |
|                                                                                                    | (母 pipe01                                                                                                    | PIPE       | 開始            |              |     |          | パイプキュー ぷ | n              | o       |      |  |
|                                                                                                    | dotest_btq_01                                                                                                    | <b>BAT</b> | 停止            |              |     | 0        | 0        | o              | o       |      |  |
|                                                                                                    | do ucxqueue                                                                                                    | <b>BAT</b> | 有効            |              |     | o        | $\Omega$ | o              | 0       |      |  |
|                                                                                                    | <del>කි</del> wbatque                                                                                                    | <b>BAT</b> | 無効            |              |     | $\Omega$ | $\Omega$ | n              | o       |      |  |
|                                                                                                    |                                                                                                    |            | 削除            |              |     |          |          |                |         |      |  |
|                                                                                                    |                                                                                                    |            | 転送先           |              |     |          |          |                |         |      |  |
|                                                                                                    |                                                                                                    |            | キューユーザ        |              |     |          |          |                |         |      |  |
|                                                                                                    | $\leftarrow$                                                                                                    |            |               | キューパラメータ     |     |          |          |                |         |      |  |
| 新しいバッチキューを作成します。<br><b>UMS Mode</b>                                                                                                    |                                                                                                    |            |               |              |     |          |          |                |         |      |  |

図2.1 WOBSジョブ用バッチキューの作成

3. 新規作成したバッチキューの右クリックメニューから「無効」を選択して、キューを無効化し ます。

<span id="page-15-0"></span>

| JC CL/Win jcserver.jcg.local:Administrator - machine:jcserver.jcg.local<br>$\begin{array}{c c c c c c} \hline \multicolumn{3}{c }{\mathbf{C}} & \multicolumn{3}{c }{\mathbf{C}} & \multicolumn{3}{c }{\mathbf{X}} \\\hline \multicolumn{3}{c }{\mathbf{C}} & \multicolumn{3}{c }{\mathbf{C}} & \multicolumn{3}{c }{\mathbf{S}} & \multicolumn{3}{c }{\mathbf{X}} \\\hline \multicolumn{3}{c }{\mathbf{C}} & \multicolumn{3}{c }{\mathbf{C}} & \multicolumn{3}{c }{\mathbf{S}} & \multicolumn{3}{c }{\mathbf{S}} \\\hline \multicolumn$ |                                                            |          |               |              |     |    |                 |         |         |         |
|----------------------------------------------------------------------------------------------------|------------------------------------------------------------|----------|---------------|--------------|-----|----|-----------------|---------|---------|---------|
| ファイル(F) 編集(E) 設定(S) 表示(V) SAP管理(M) ウィンドウ(W) ヘルプ(H)                                                                                                    |                                                            |          |               |              |     |    |                 |         |         |         |
| ▲ キュー一覧@jcserver.jcg.local →<br>RE<br>a.<br>Ż.<br>0<br>聖君<br>$\mathbf{a}$                                                                                                    |                                                            |          |               |              |     |    |                 |         |         |         |
| い マネージャフレーム<br>$\Box$ 0                                                                                                    |                                                            |          |               |              |     |    |                 |         |         |         |
| ■ マシン一覧   日 トラッカー覧@全マシン   31 カレンダー覧   ロ カスタムジョブ定義一覧          スケジュール ・  ・                                                                                                    |                                                            |          |               |              |     |    |                 |         |         |         |
| マシン名                                                                                                    | machine: jcserver.jcg.local<br>$\qquad \qquad \qquad \Box$ |          |               |              |     |    |                 |         |         |         |
| jcserver.jcg.local                                                                                                    | ■ キュー一覧 ♂ リクエストー覧 日 トラッカー覧 図 イベントー覧                        |          |               |              |     |    |                 |         |         |         |
|                                                                                                    | キュー名                                                       |          | タイプ 投入状態      | 実行状態         | 多重度 | 合計 | Queued          | Running | Waiting | Holding |
|                                                                                                    | dobatch01                                                  | BAT      | <b>ENABLE</b> | <b>START</b> | 1   | 0  | 0               | 0       | 0       | 0       |
|                                                                                                    | <b>for</b> guibs_1                                         | BAT      | <b>ENABLE</b> | <b>START</b> | з   | O  | o               | O       | O       | 0       |
|                                                                                                    | the guilb_def                                              | PIPE     | <b>ENABLE</b> | <b>START</b> | 6   | 0  | 0               | o       | 0       | 0       |
|                                                                                                    | <b>H</b> guinw                                             | PIPE     | <b>ENABLE</b> | <b>START</b> | 5   | o  | o               | o       | 0       | 0       |
|                                                                                                    | Hp guitp_1                                                 | PIPE     | <b>ENABLE</b> | <b>START</b> | 10  | o  | 0               | 0       | 0       | 0       |
|                                                                                                    | <b>S</b> pipe01                                            | 追加       |               | RT<br>k.     | 1   | 0  | 0               | O       | 0       | 0       |
|                                                                                                    | dotest_b                                                   | 開始       |               | RT           | 1   | o  | 0               | o       | 0       | 0       |
|                                                                                                    | do ucxque                                                  | 停止       |               | RT           | 1   | o  | 0               | 0       | 0       | 0       |
|                                                                                                    | <b>ह्यो</b> wbatq                                          | 有効       |               | RT           | 1   | o  | o               | 0       | 0       | 0       |
|                                                                                                    |                                                            | 無効       |               |              |     |    |                 |         |         |         |
|                                                                                                    |                                                            | 削除       | <b>EW</b>     |              |     |    |                 |         |         |         |
|                                                                                                    |                                                            | 転送先      |               |              |     |    |                 |         |         |         |
|                                                                                                    |                                                            | キューユーザ   |               |              |     |    |                 |         |         |         |
| ∢                                                                                                    |                                                            | キューパラメータ |               |              |     |    |                 |         |         |         |
|                                                                                                    |                                                            |          |               |              |     |    | <b>UMS Mode</b> |         |         |         |

図2.2 WOBSバッチキューの無効化

4. 対象のSVにroot(UNIX系)またはJobCenter管理者(Windows系)でログインし、qmgrコマンドを 利用して以下のコマンドを実行し、WOBSキューの属性を変更します。

<キュー名>には無効化したキューを指定します。また、小文字部分は省略可能です。

> qmgr Mgr: SEt CUStomjob Batch\_queue <キュー名>

成功すると次のメッセージが表示されます。

NQS manager[TCML\_COMPLETE ]: Transaction complete at local host.

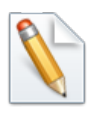

■Windowsの場合、qmgrコマンドは以下の場所に格納されています。

<インストールディレクトリ>\bin\qcmd\qmgr

- ■クラスタサイトに対してqmgrコマンドを実行する場合は、コマンドの実行前に 環境変数NQS\_SITEにクラスタサイト名を設定する必要があります。
- 5. CL/Winのキュー一覧から無効化したバッチキューの右クリックメニューから「有効」を選択し てキューを有効化します。

<span id="page-16-1"></span>

| JC CL/Win jcserver.jcq.local:Administrator - machine:jcserver.jcq.local<br>$\begin{array}{c c c c c c} \hline \multicolumn{3}{c }{\mathbf{C}} & \multicolumn{3}{c }{\mathbf{C}} & \multicolumn{3}{c }{\mathbf{X}} \\\hline \multicolumn{3}{c }{\mathbf{C}} & \multicolumn{3}{c }{\mathbf{C}} & \multicolumn{3}{c }{\mathbf{S}} & \multicolumn{3}{c }{\mathbf{X}} \\\hline \multicolumn{3}{c }{\mathbf{C}} & \multicolumn{3}{c }{\mathbf{C}} & \multicolumn{3}{c }{\mathbf{S}} & \multicolumn{3}{c }{\mathbf{S}} \\\hline \multicolumn$ |                                                    |                       |               |                 |          |          |        |         |             |          |
|----------------------------------------------------------------------------------------------------|----------------------------------------------------|-----------------------|---------------|-----------------|----------|----------|--------|---------|-------------|----------|
| ファイル(F) 編集(E) 設定(S) 表示(V) SAP管理(M) ウィンドウ(W) ヘルプ(H)                                                                                                    |                                                    |                       |               |                 |          |          |        |         |             |          |
| ■キュー一覧@jcserver.jcg.local<br>RF<br>岔<br>盡<br>A<br>學費<br>$\cdot$                                                                                                    |                                                    |                       |               |                 |          |          |        |         |             |          |
| へ マネージャフレーム<br>$\Box$<br>$\Sigma$<br>$\qquad \qquad \Box$                                                                                                    |                                                    |                       |               |                 |          |          |        |         |             |          |
| ■ マシン一覧   日 トラッカー覧@全マシン   31 カレンダー覧   ロ カスタムジョブ定義一覧       スケジュール ・  ・                                                                                                    |                                                    |                       |               |                 |          |          |        |         |             |          |
| マシン名                                                                                                    | machine:jcserver.jcg.local<br>$\qquad \qquad \Box$ |                       |               |                 |          |          |        |         |             |          |
| jcserver.jcg.local                                                                                                    | ■ キュー一覧 ♂ リクエストー覧 日 トラッカー覧   13 イベントー覧             |                       |               |                 |          |          |        |         |             |          |
|                                                                                                    | キュー名                                               |                       | タイプ 投入状態      | 実行状態            | 多重度      | 合計       | Queued | Running | Waiting     | Holding  |
|                                                                                                    | dobatch01                                          | BAT                   | <b>ENABLE</b> | <b>START</b>    | 1        | 0        | 0      | 0       | 0           | 0        |
|                                                                                                    | fmguibs_1<br><b>BAT</b>                            |                       | <b>ENABLE</b> | <b>START</b>    | з        | 0        | O      | o       | o           | 0        |
|                                                                                                    | <b>on</b> guilb_def<br>PIPE<br><b>ENABLE</b>       |                       | <b>START</b>  | 6               | $\Omega$ | 0        | 0      | o       | $\mathbf 0$ |          |
|                                                                                                    | <b>H</b> iguinw                                    | PIPE                  | <b>ENABLE</b> | <b>START</b>    | 5        | $\Omega$ | O      | 0       | o           | 0        |
|                                                                                                    | <b>最</b> guitp_1                                   | PIPE<br><b>ENABLE</b> |               | <b>START</b>    | 10       | 0        | 0      | o       | 0           | 0        |
|                                                                                                    | pipe01                                             | 追加                    |               | Þ.<br><b>RT</b> | 1        | o        | o      | o       | o           | 0        |
|                                                                                                    | dotest b                                           | 開始                    |               | RT              | 1        | 0        | 0      | o       | o           | 0        |
|                                                                                                    | do ucxqu                                           | 停止                    |               | RT              | 1        | O        | o      | o       | o           | $\Omega$ |
|                                                                                                    | <b>的wbatd</b>                                      | 有効                    |               | RT              | 1        | o        | o      | o       | o           | o        |
|                                                                                                    |                                                    | 無効                    |               | $\mu$           |          |          |        |         |             |          |
|                                                                                                    |                                                    | 削除                    |               |                 |          |          |        |         |             |          |
|                                                                                                    |                                                    | 転送先                   |               |                 |          |          |        |         |             |          |
|                                                                                                    |                                                    | キューユーザ                |               |                 |          |          |        |         |             |          |
|                                                                                                    |                                                    | キュー パラメータ             |               |                 |          |          |        |         |             |          |
|                                                                                                    | $\overline{a}$<br>Ш<br><b>UMS Mode</b>             |                       |               |                 |          |          |        |         |             |          |
|                                                                                                    |                                                    |                       |               |                 |          |          |        |         |             |          |

図2.3 WOBSバッチキューの無効化

6.<br>CL/Winのキュー一覧から作成したWOBSジョブ用のバッチキューのアイコンが はってい る場合は成功です。

## <span id="page-16-0"></span>2.1.2. 設定ファイルを作成する

WebOTX Batch Serverと連携するために、WebOTX Batch Serverのインストールディレクトリや JobCenter再起動時に実行するWebOTX Batch Serverへのコマンドのリトライについて設定を行 う必要があります。本設定が正しく行われていない場合、WebOTX Batch Serverへのジョブの投 入を行うことができません。設定ファイルは以下の手順で作成します。

1. JobCenter SV上の以下の場所にWOBSジョブを実行するための設定ファイル(wobsconf.f)を格 納します。

■UNIXの場合

/usr/spool/nqs/gui/wobsconf.f (ローカルサイト) <クラスタDBパス>/nqs/gui/wobsconf.f (クラスタサイト)

■Windowsの場合

```
<JobCenterインストールディレクトリ>\etc\wobsconf.f (ローカルサイト)
<クラスタDBパス>\etc\wobsconf.f (クラスタサイト)
```
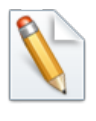

Windowsのクラスタ環境の場合は、クラスタサイト上の上記パスに設定ファイルが ない場合はローカルサイトの設定ファイルを利用します。

2. アクセス権限 (UNIX の場合)

アクセス権限について、root ユーザからの読み取り権限を付与してください。例えば、ローカ ルサイトの設定ファイルに対しては以下のようにコマンドを実行してください。

chmod 644 /usr/spool/nqs/gui/wobsconf.f

3. 設定ファイルの記述方法

■WebOTX Batch Serverのインストールパスの設定

本設定は連携を行うために必須のパラメータです。設定ファイルには以下のフォーマットで インストールパスを記述します。

bs home <WebOTX Batch Serverのインストールパス>

例えば、WebOTX Batch Serverが「/opt/WebOTX/batch」(Linuxの場合), 「C:\WebOTX \batch」(Windowsの場合)にインストールされている場合は、wobsconf.fファイルに以下の ように記述します。

 $\blacksquare$  Linux

bs home /opt/WebOTX/batch

■ Windows

bs home C:\WebOTX\batch

■JobCenter再起動時の状態取得コマンドのリトライ

WOBSジョブを実行中にJobCenterの停止を行った場合、次回起動時に前回実行中だった WOBSジョブの状態を取得するために、WebOTX Batch Serverの状態取得コマンド(statusjob)を利用します。この時、WebOTX Batch Serverへの接続エラーおよびジョブが実行中の 場合は、実行完了するまでコマンドを実行します。このリトライ間隔を以下のように記述す ることで設定できます。

cmd\_retry\_wait <秒数> cmd retry count <リトライ回数>

各設定値は以下の表の通りです。

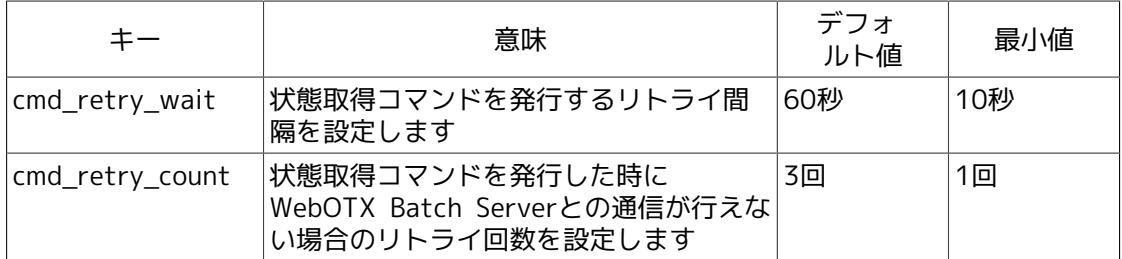

例えば、リトライ間隔を30秒、リトライ回数を5回にする場合はwobsconf.fに以下のように 記述します。

```
cmd_retry_wait 30
cmd retry count 5
```
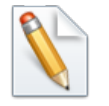

設定ファイルの作成・変更後にJobCenterの再起動は不要です。

## <span id="page-18-0"></span>2.2. WOBSジョブを作成する

WOBSジョブを作成する方法について説明します。

1. JobCenter のビューアで接続する

まず、JobCenter CL/Winを起動してJobCenter MG に接続し、 [ユーザフレーム]の [ジョブ ネットワーク一覧]を開いてください。

操作方法については、「JobCenter 基本操作ガイド」の「2.2 GUI 画面を起動する」、「2.3 サーバへ接続する」、および「2.5.1 ユーザフレームを表示する」をご参照ください。

2. ジョブネットワークを新規作成し、表示する

WOBSジョブを配置するためのジョブネットワークを新規に作成し、ジョブネットワークを表 示します。

操作方法については、「JobCenter 基本操作ガイド」の「3.1.2 ジョブネットワークを新規作 成、削除する」の(1)および、「3.1.3 ジョブネットワークを表示する」をご参照ください。

- 3. ジョブネットワークにWOBSジョブを配置する
	- a. [オブジェクト] ツールバーの [WOBSジョブ] オブジェクトのアイコンをクリックし、十 字のカーソルを配置したい場所に移動させ、クリックします。

<span id="page-18-1"></span>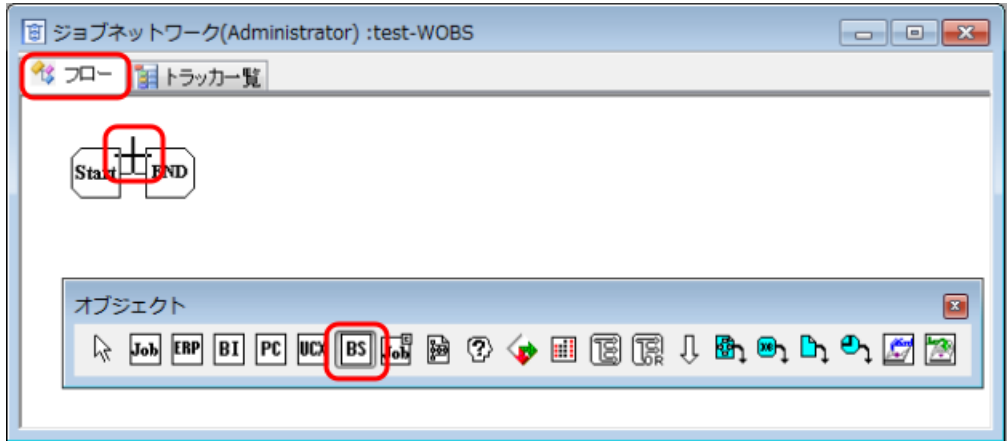

図2.4 WOBSジョブ部品の追加

<span id="page-18-2"></span>b. [ジョブ名の設定] ダイアログが表示されますので、WOBSジョブ名を設定します。

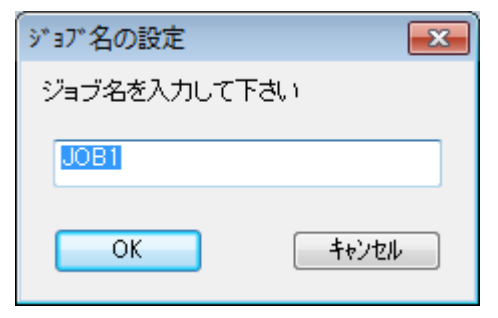

図2.5 新規WOBSジョブ名の設定例

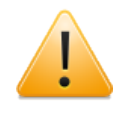

WOBSジョブの名前を設定する際の注意事項は、単位ジョブと同じです。詳細に ついては、「JobCenter 基本操作ガイド 3.1.4 単位ジョブアイコンを追加する」 を参照してください。

- c. 設定後、 [OK] ボタンをクリックします。
- d. 新規WOBSジョブが追加されたジョブネットワークが表示され、[WOBSジョブパラメータの 設定]ダイアログが表示されます。
- 4. WOBSジョブパラメータの設定ダイアログを設定する

ここでは、必須の設定項目である実行設定タブのジョブ名、および、ユーザ名、パスワードを 記述してください。また、投入キューにはWOBS用のバッチキューまたはWOBS用のバッチ キューを転送先としたパイプキューを指定してください。設定が完了したら[OK]ボタンをク リックします。

<span id="page-19-0"></span>その他のWOBSジョブパラメータの設定の詳細については、[3章 「WOBSジョブ部品詳細機能」](#page-24-0) を参照してください。

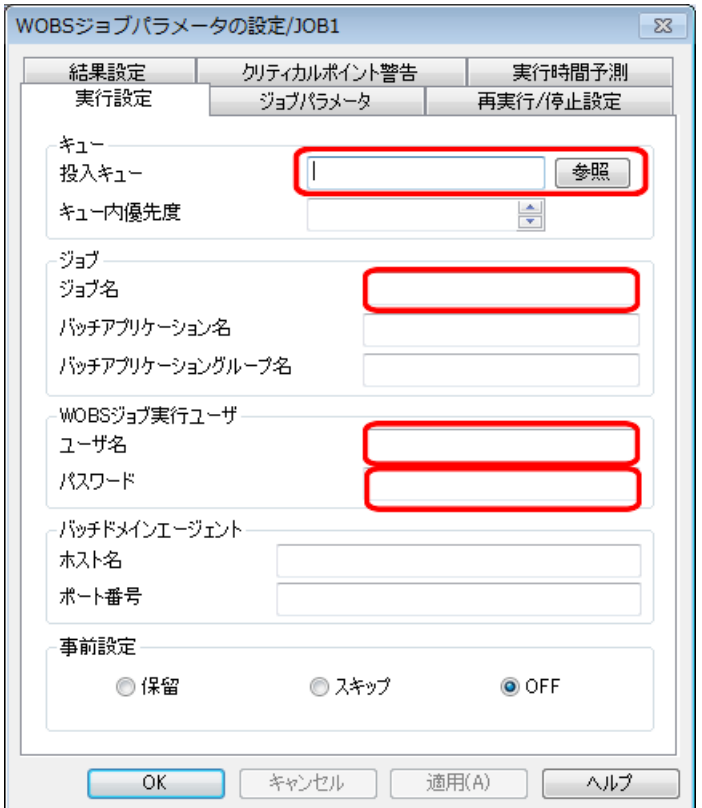

図2.6 WOBSジョブパラメータの設定ダイアログの画面例

#### 5. ジョブネットワークを保存する

作成したジョブネットワークのフローを保存します。メニューバーの [ファイル] - [保存] を選択するか、ツールバーの保存アイコン ■をクリックします。作成したジョブネットワーク のフローが保存されます。

# <span id="page-20-0"></span>2.3. WOBSジョブを実行する

WOBSジョブを実行するには、[「2.2 WOBSジョブを作成する」](#page-18-0)で作成したジョブネットワークを 即時投入するか、スケジュール実行します。

操作方法については、「JobCenter 基本操作ガイド 3.2 ジョブネットワークの実行」をご参照 ください。スケジュール実行の場合は、「3.3 スケジュールを作成する」もあわせてご参照くださ  $U_{\alpha}$ 

# <span id="page-21-0"></span>2.4. WOBS ジョブトラッカを監視する

ジョブネットワークの投入ダイアログで、[トラッカウィンドウを開く]のチェックがON に設定 されていると、即時投入が行われるとトラッカウィンドウが開きます。なお、スケジュール実行 をした場合は、ユーザフレームのトラッカ一覧やジョブネットワークのトラッカ一覧などから該 当するジョブネットワークのトラッカウィンドウを開きます。

トラッカ一覧の表示方法については、「JobCenter 基本操作ガイド 5. ジョブの監視と管 理(ト ラッカの使用方法)」をご参照ください。

WOBS ジョブアイコンの表示が、WAITからDONEに変われば実行は終了です。

<span id="page-21-1"></span>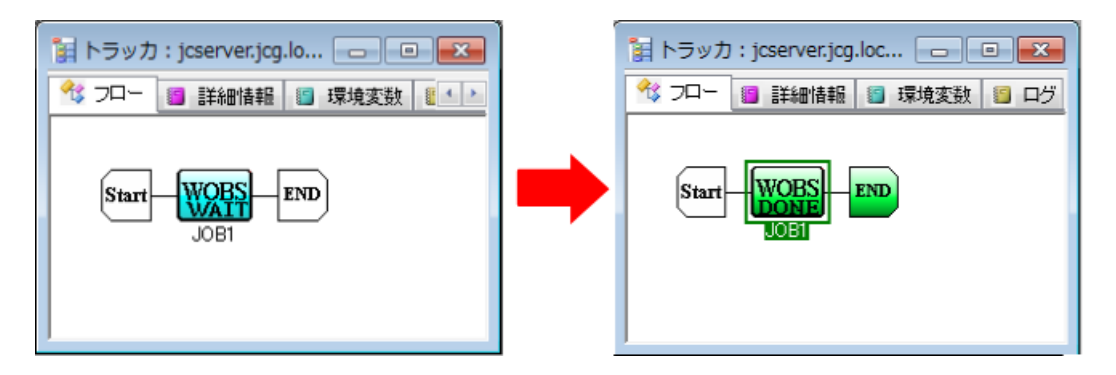

図2.7 即時投入実行後のジョブネットワークトラッカウィンドウの例

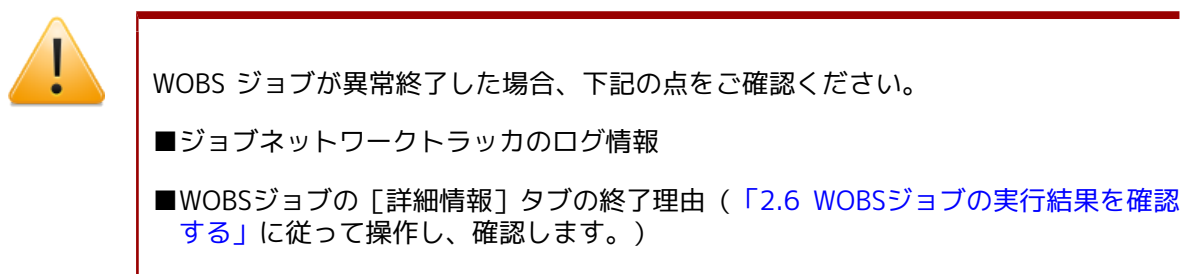

■WOBSジョブの「エラー出力結果]タブの内容

# <span id="page-22-0"></span>2.5. WOBSジョブトラッカを操作する

<span id="page-22-1"></span>WOBSジョブトラッカアイコンを右クリックしてメニューを選択すると、WOBS ジョブトラッカを 操作できます。

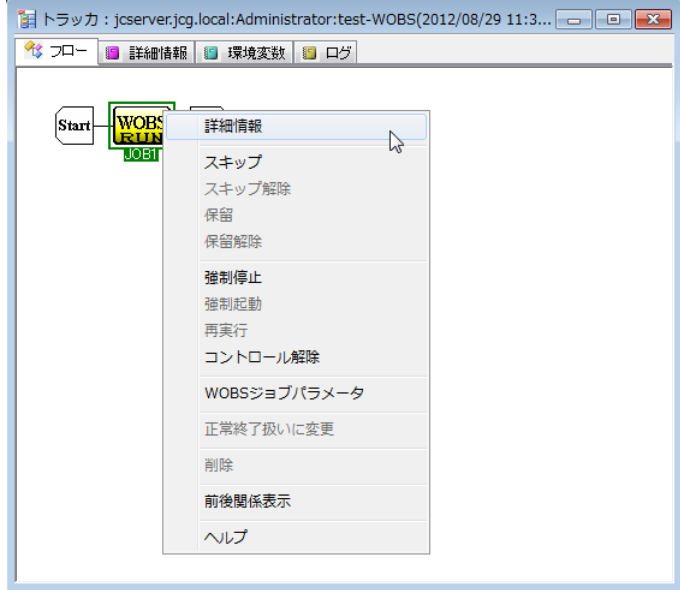

図2.8 実行中のWOBSジョブトラッカの操作画面例

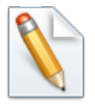

WOBSジョブトラッカの操作項目については、[「3.3 WOBSジョブトラッカ操作」](#page-37-0)をご 参照ください。

# <span id="page-23-0"></span>2.6. WOBSジョブの実行結果を確認する

WOBSジョブトラッカアイコンをダブルクリックまたは右クリックしてメニューから [詳細情報] を選択すると、WOBS ジョブの実行結果の詳細を確認できます。

<span id="page-23-1"></span>1. WOBS ジョブアイコンを選択し、右クリックしたときのポップアップメニューの[詳細情報] を選択します。

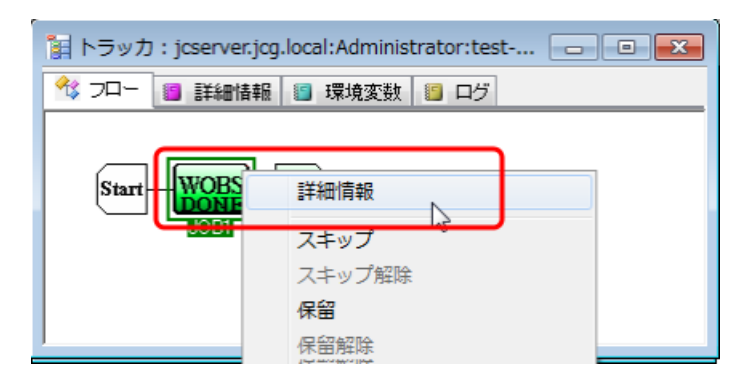

図2.9 [詳細情報]選択画面例

<span id="page-23-2"></span>2. 詳細情報のウィンドウが表示されます。デフォルトで「詳細情報]タブが選択されていますの で、内容を確認します。

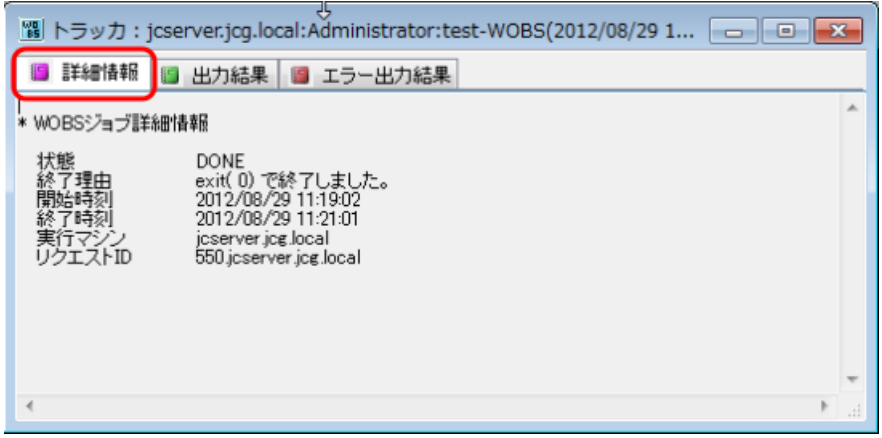

図2.10 詳細情報表示例

詳細情報では、標準出力や標準エラー出力の内容も確認することができます。

# <span id="page-24-0"></span>第3章 WOBSジョブ部品詳細機能

本章ではWOBSジョブ部品の詳細機能について説明します。

# <span id="page-25-0"></span>3.1. パラメータ一覧

[WOBSジョブパラメータの設定]ダイアログでは、[実行設定]、[ジョブパラメータ]、[再実行/ 停止設定]、[結果設定]、[クリティカルポイント警告]、[実行時間予測]の各タブで次の設定がで きます。

## <span id="page-25-1"></span>3.1.1. [実行設定]タブ

<span id="page-25-2"></span>WOBSジョブの実行処理に関する基本的な設定を行います。

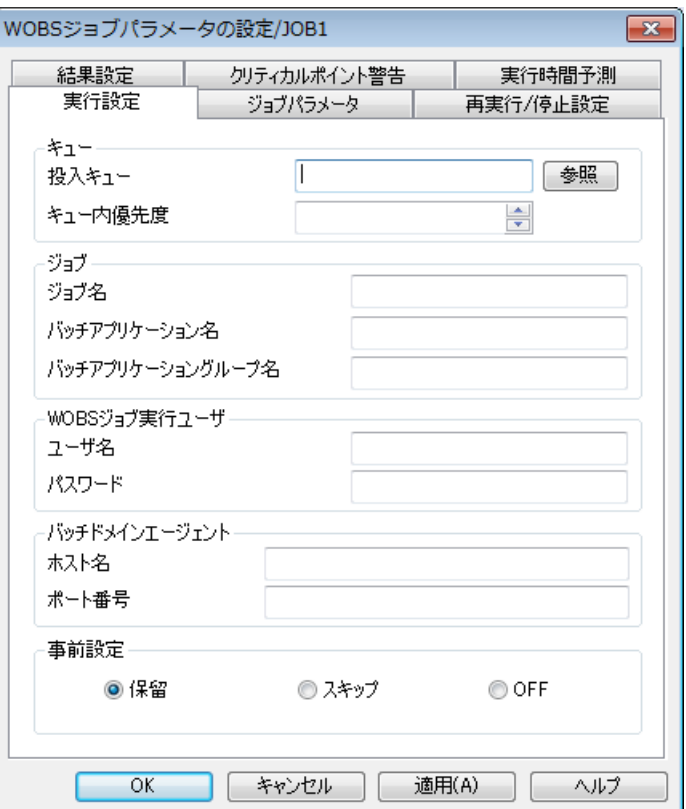

#### 図3.1 [実行設定]タブ画面例

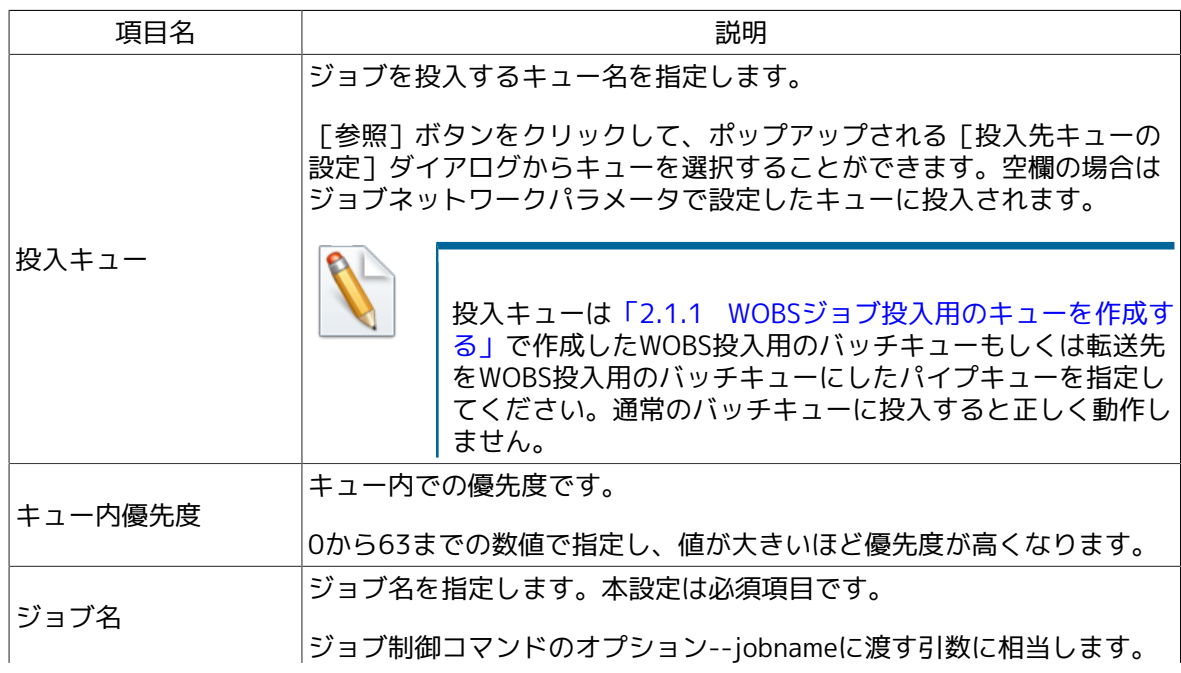

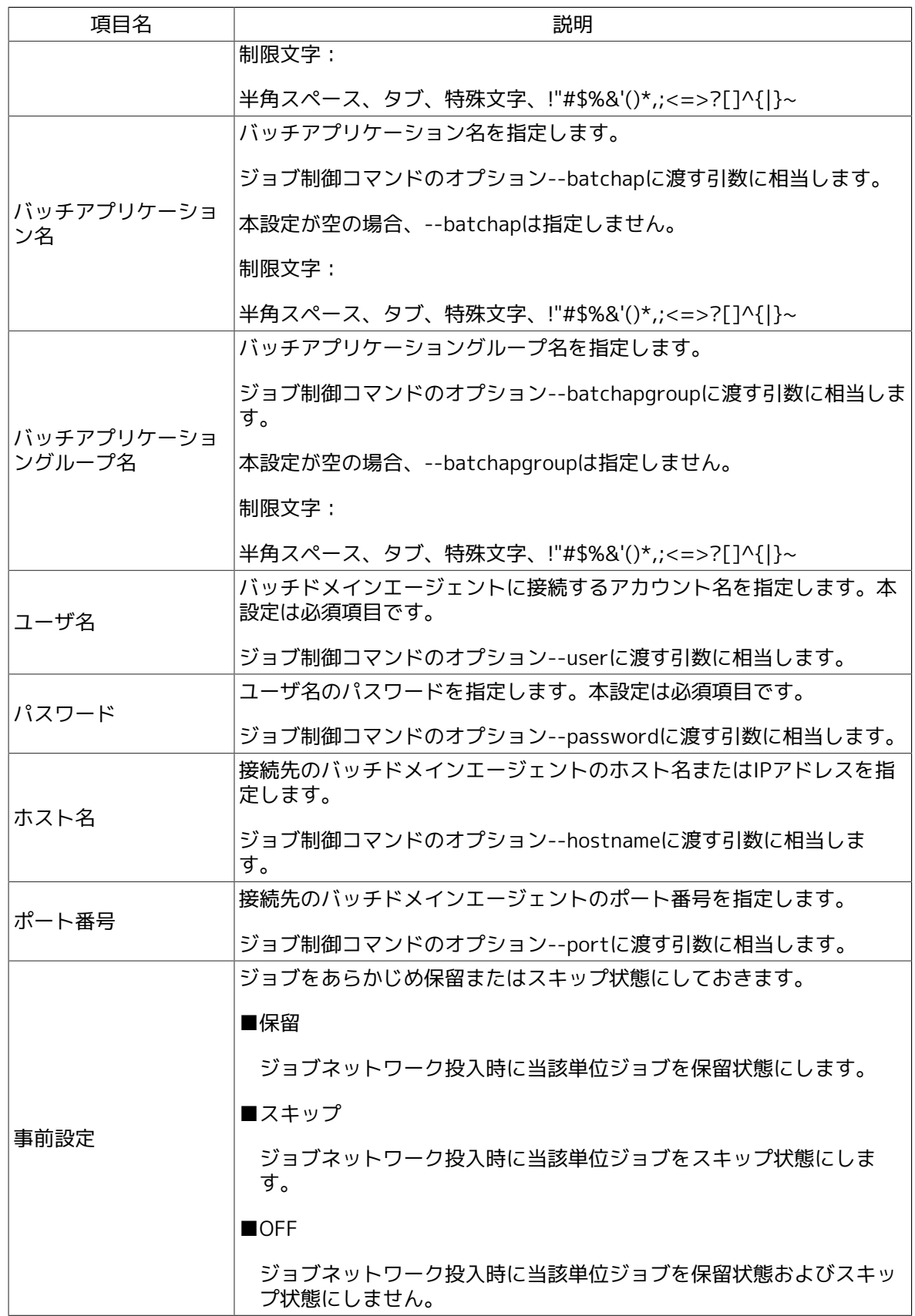

## <span id="page-26-0"></span>3.1.2. [ジョブパラメータ]タブ

WOBSジョブの実行時に渡すジョブパラメータの設定を行います。

<span id="page-27-0"></span>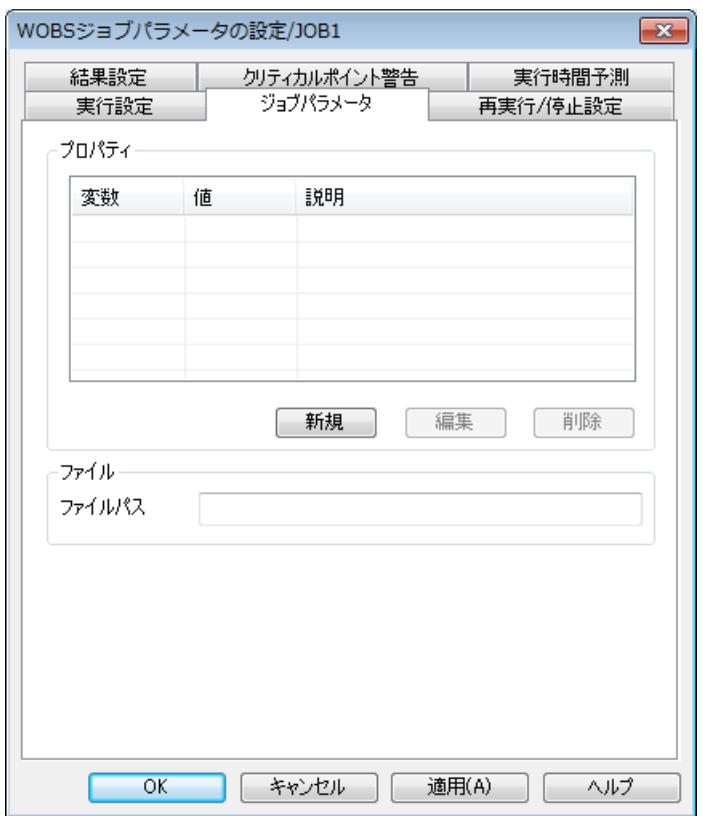

図3.2 [ジョブパラメータ]タブ画面例

| 項目名    | 説明                                                                                                    |
|--------|----------------------------------------------------------------------------------------------------|
| 変数     | プロパティキー名を指定します。<br>ジョブ制御コマンドのジョブパラメータオプションkey=valueのkey部<br>分に相当します。                                                        |
| 値      | プロパティ値を指定します。<br>ジョブ制御コマンドのジョブパラメータオプションkey=valueのvalue部<br>分に相当します。                                                        |
| 説明     | プロパティの説明を記述します。                                                                                                    |
| ファイルパス | ジョブパラメータをファイルを使用して指定する場合に設定します。<br>ファイルパスは実行サーバ上の絶対パスを指定してください。<br>ジョブ制御コマンドのオプション--parametersfileに渡す引数に相当し<br>ます。<br>制限文字: |
|        | タブ、特殊文字、!"#\$%&'()*,;<=>?@[]^`{ }~                                                                                          |

ジョブパラメータの値で環境変数を利用する場合、以下のように利用したい環境変数名を%%で囲 むことで利用することができます。

#### %VAR%

この場合、環境変数「VAR」が展開されてジョブ制御コマンドに渡されます。

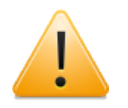

■環境変数の展開を利用する場合は、%%の前後に他の文字を挿入することはできま せん。例えば、JB\_%VAR%のような値を設定した場合は、ジョブ制御コマンドには 「key=JB\_%VAR%」がそのまま渡されます。

■環境変数の展開を利用する場合に指定した環境変数が存在しない場合は空文字とな ります。

## <span id="page-28-0"></span>3.1.3. [再実行/停止設定]タブ

<span id="page-28-1"></span>WOBSジョブを再実行または強制停止する時の動作設定を行います。ここで設定した値がWOBS ジョブを再実行または強制停止する際の設定値として使用されます。なお、WOBSジョブ部品のト ラッカに対して再実行または強制停止を行う場合のみ、再開ポイントまたは停止モードを操作時 に変更することができます。ジョブネットワークトラッカに対して操作を行った場合は、ここで 設定した値が使用されます。

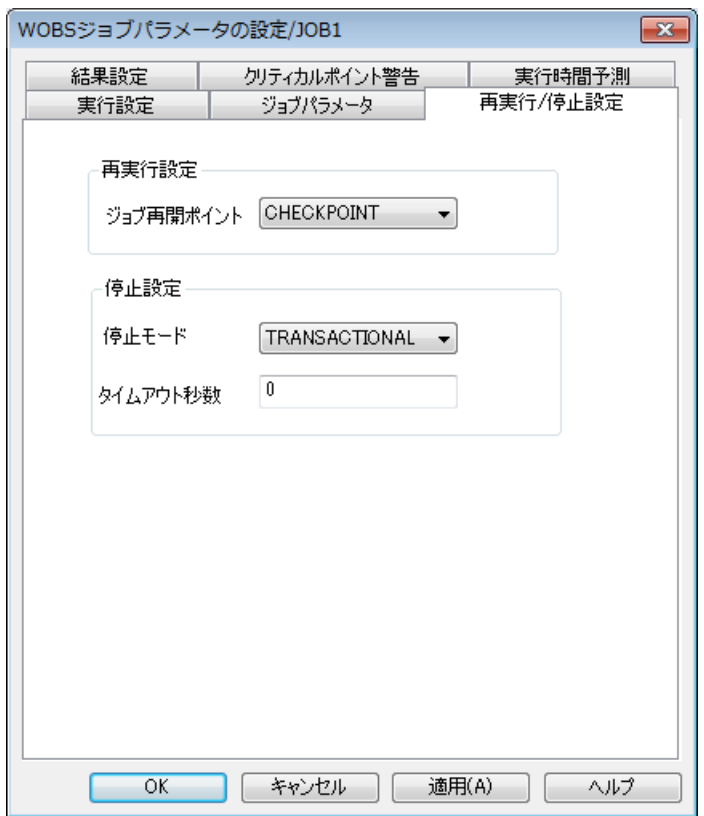

図3.3 [再実行/停止設定]タブ画面例

| 項目名       | 説明                                                    |
|-----------|-------------------------------------------------------|
|           | ジョブを再実行した時の再開ポイントを設定します。                              |
|           | この設定はジョブ制御コマンドで再実行(start-job --restart)する際に<br>使用します。 |
| ジョブ再開ポイント | $\blacksquare$ JOB                                    |
|           | ジョブの初めから処理をやり直します。                                    |
|           | ジョブ制御コマンドのオプション--type JOBに相当します。                      |
|           | <b>ISTEP</b>                                          |

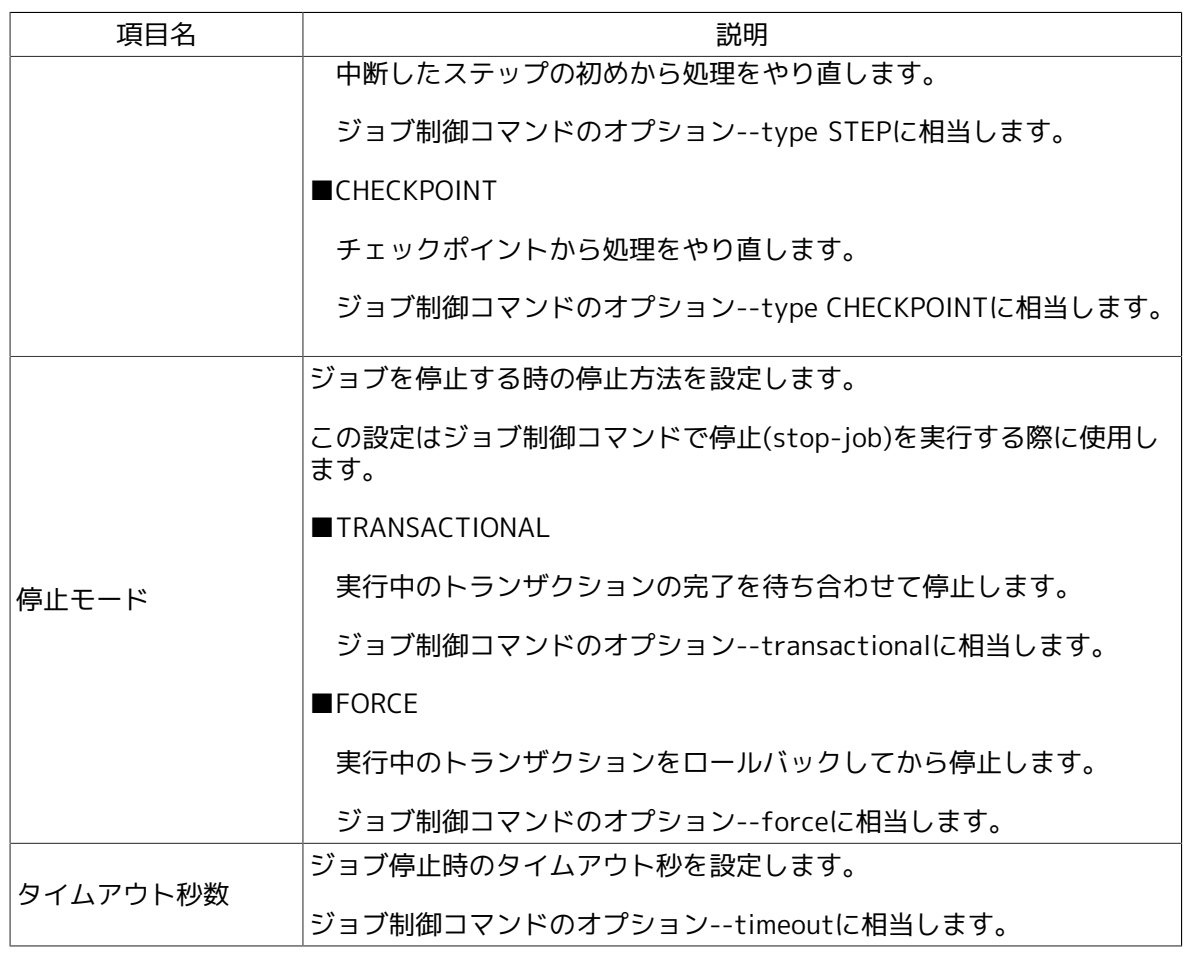

<span id="page-29-0"></span>3.1.4. [結果設定]タブ

WOBSジョブの実行結果に関する設定を行います。

<span id="page-30-0"></span>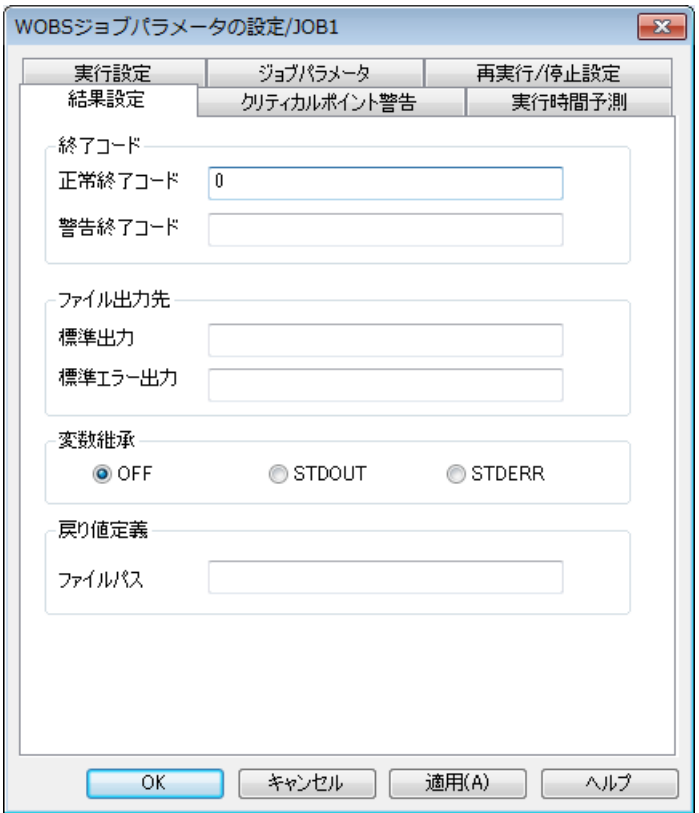

図3.4 [結果設定]タブ画面例

| 項目名   | 説明                                                                                                    |  |  |  |  |  |
|-------|----------------------------------------------------------------------------------------------------|--|--|--|--|--|
|       | 正常終了,警告終了とみなす終了コードの範囲を指定します。この指定<br>に従い、ジョブの実行結果の判定をします。正常終了コードにも警告終<br>了コードにもマッチしない終了コードは異常終了となります。正常終了<br>コードの範囲にも警告終了コードの範囲にもマッチする場合は、警告終<br>了となります。指定できる終了コードの範囲は0から255までとなりま<br>す。<br>終了コードの指定には複数値(,区切り)や範囲値(-つなぎ)を記述できま<br>す。以下の例では、1または3または5から10の終了コードがマッチしま<br>す(5と10もマッチする値に含まれます)。 |  |  |  |  |  |
|       |                                                                                                    |  |  |  |  |  |
| 終了コード | 例) 1, 3, 5-10                                                                                                    |  |  |  |  |  |
|       | ■正常終了コード                                                                                                    |  |  |  |  |  |
|       | 正常終了コードの範囲を指定します。                                                                                                    |  |  |  |  |  |
|       | ■警告終了コード                                                                                                    |  |  |  |  |  |
|       | 警告終了コードの範囲を指定します。                                                                                                    |  |  |  |  |  |
|       | 正常終了コード、警告終了コードがともに空の場合は常に異<br>常終了となります。                                                                                                    |  |  |  |  |  |
|       | 標準出力の出力先ファイル名です。                                                                                                    |  |  |  |  |  |
| 標準出力先 | JobCenter CL/Win で接続しているホスト (ジョブネットワークを定義<br>しているホスト)上の、任意のファイルをフルパスで指定してくださ<br>$U_{o}$                                                                                                    |  |  |  |  |  |

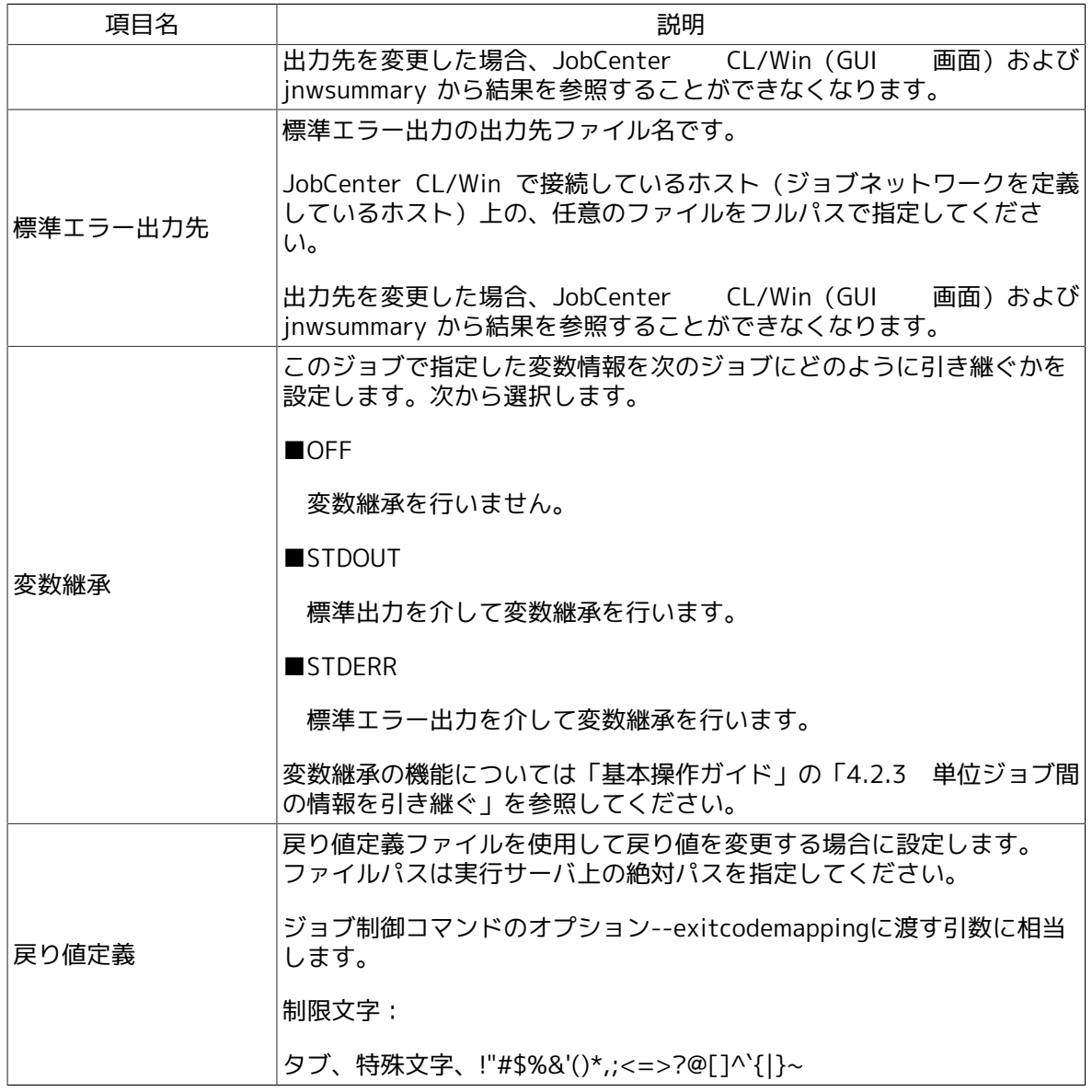

# <span id="page-31-0"></span>3.1.5. [クリティカルポイント警告]タブ

指定した時刻になってもその部品の実行が開始されないときおよび終了しないときに対する警告 メッセージ出力の有無、およびそのときの操作を設定します。

<span id="page-32-0"></span>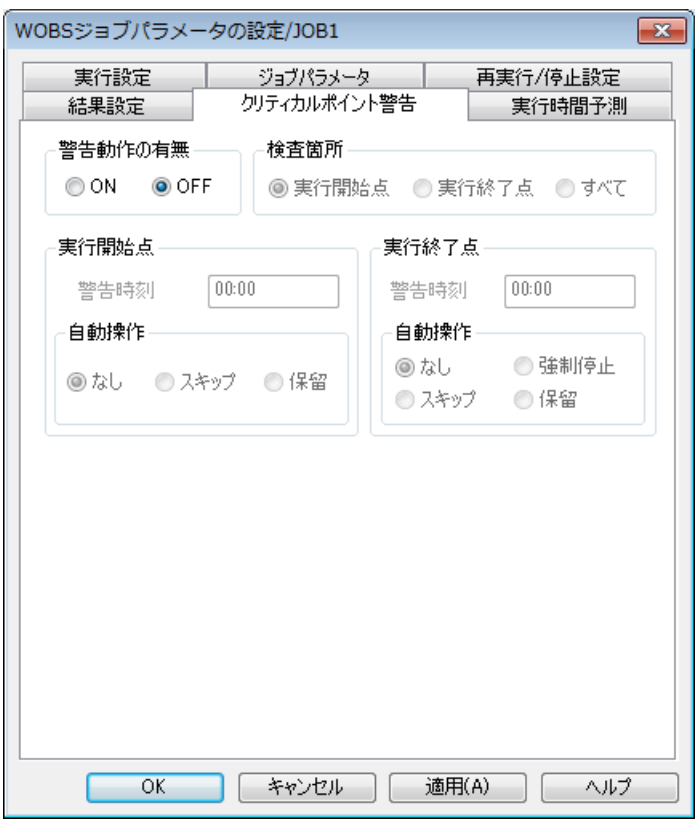

図3.5 [クリティカルポイント警告]タブ画面例

| 項目名     | 説明                                                                               |  |  |  |  |  |  |
|---------|----------------------------------------------------------------------------------|--|--|--|--|--|--|
|         | 「ON」の場合クリティカルポイント警告機能が動作します。                                                     |  |  |  |  |  |  |
| 警告動作の有無 | 「OFF」の場合は動作しません。                                                                 |  |  |  |  |  |  |
|         | 検査の実行箇所を次から選択します。(クリティカルポイント警告機能<br>動作中)                                         |  |  |  |  |  |  |
|         | ■実行開始点                                                                           |  |  |  |  |  |  |
|         | 指定した時刻になってもその部品の実行が開始しないときに、警告<br>メッセージを出力し、指定した動作を行います。                         |  |  |  |  |  |  |
| 検査箇所    | ■実行終了点                                                                           |  |  |  |  |  |  |
|         | 指定した時刻になってもその部品の実行が終了しないときに、警告<br>メッセージを出力し、指定した動作を行います。                         |  |  |  |  |  |  |
|         | ■すべて                                                                             |  |  |  |  |  |  |
|         | 実行開始点と実行終了点の両方で指定した時刻になってもその部品の<br>実行が開始または終了しないときに、警告メッセージを出力し、指定<br>した動作を行います。 |  |  |  |  |  |  |
|         | 検査実行の時刻を24 時間制の時刻 (HH:MM) か、相対時間 (実行開始<br>からの経過時間 (+HHH:MM))を次の範囲から指定します。        |  |  |  |  |  |  |
| 警告時刻    | クリティカルポイント警告を相対時間で設定した場合、基準となる時刻<br>は最上位の親ジョブネットワークの予定開始時刻となります。                 |  |  |  |  |  |  |
|         | ■絶対時刻                                                                            |  |  |  |  |  |  |

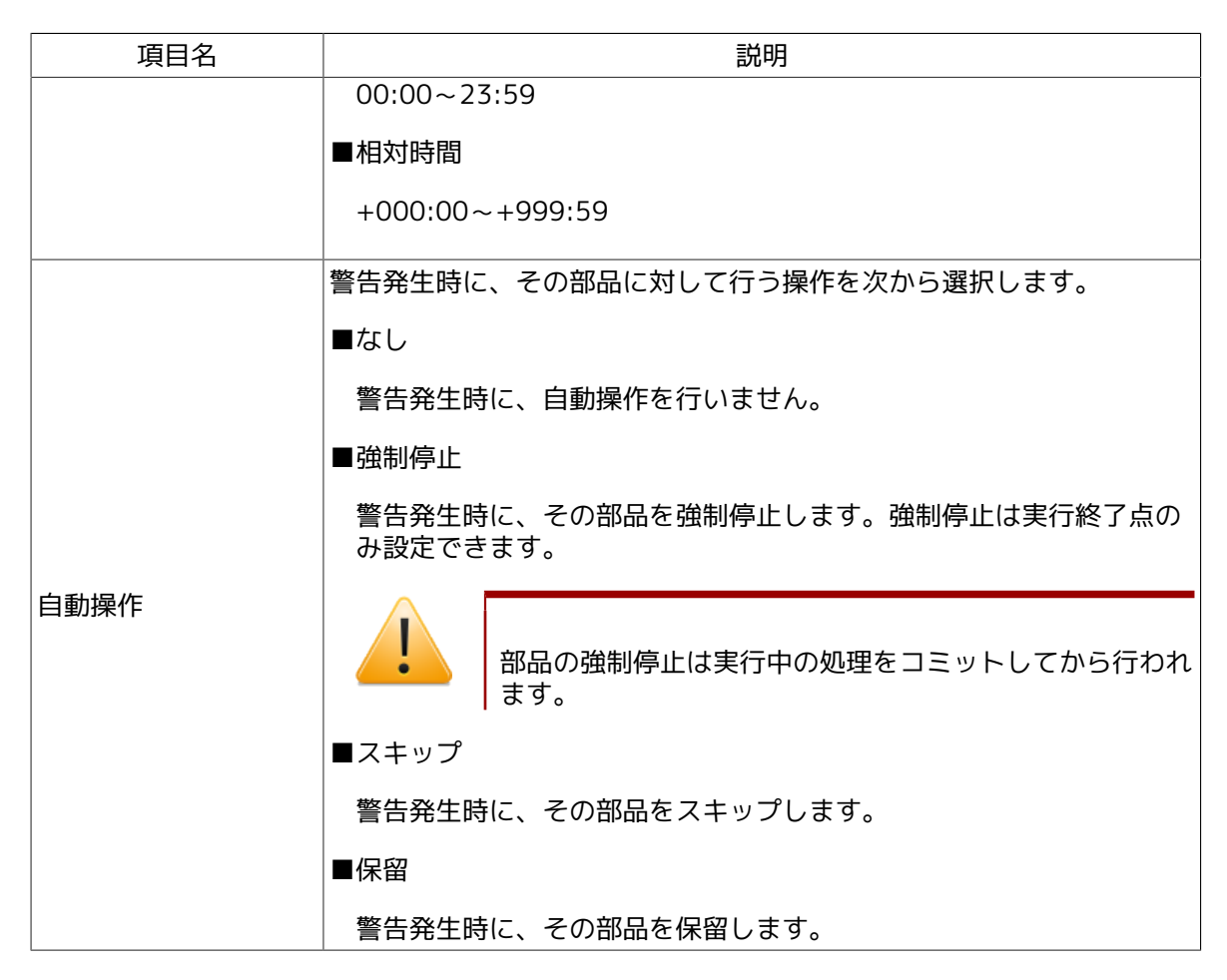

## <span id="page-33-0"></span>3.1.6. [実行時間予測]タブ

WOBSジョブの実行時間の予測値を設定します。。この予測時間はトラッカ一覧のグラフィック モード(ガントチャート)などに反映されます。ジョブネットワークの実行時間計算に使用され ます。

<span id="page-34-0"></span>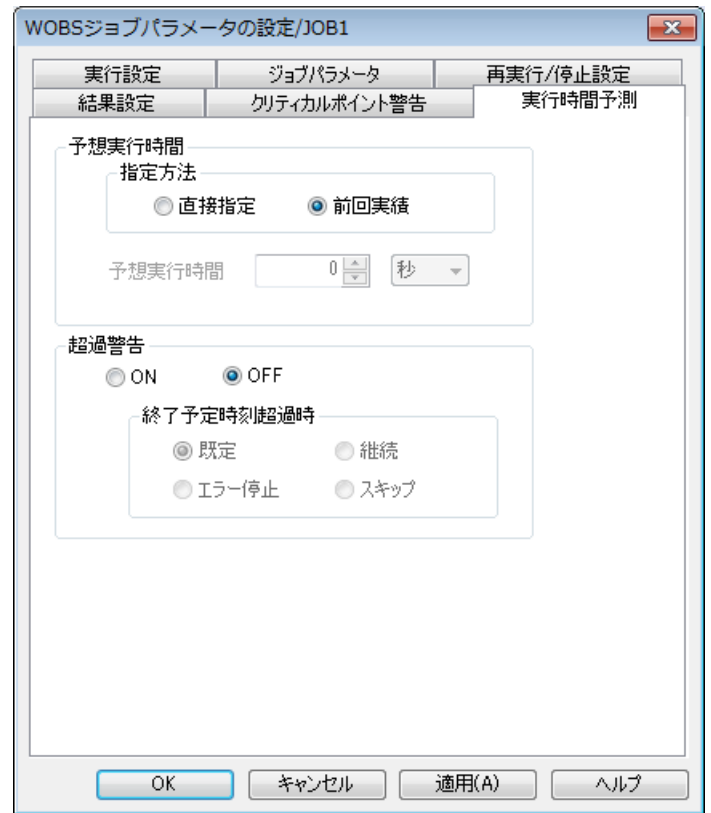

図3.6 [実行時間予測]タブ画面例

| 項目名    | 説明                                                                                     |
|--------|----------------------------------------------------------------------------------------|
|        | 次から選択します。                                                                              |
|        | ■直接指定                                                                                  |
| 指定方法   | ユーザ環境設定値をWOBSジョブの予想実行時間とします。                                                           |
|        | ■前回実績                                                                                  |
|        | そのWOBSジョブが正常終了した最近の実行実績を、WOBSジョブの<br>予想実行時間とします。                                       |
|        | 「指定方法」において「直接指定」を選択した場合、ユーザ側で時間を<br>入力します。時間の数値と単位は次のいずれかを選択することができま<br>す。( )内は設定範囲です。 |
| 予想実行時間 | ■秒 $(0~31536000)$                                                                      |
|        | ■分 (0~525600)                                                                          |
|        | ■時間 (0~8760)                                                                           |
|        | ■ $\boxminus$ (0~365)                                                                  |
|        | 予想実行時間を過ぎてもWOBSジョブが終了しない場合に、統合監視<br>サービスやWindows イベントログに警告メッセージを出力するかどうか<br>設定します。     |
| 超過警告   | 「ON」の場合に警告メッセージを出力します。                                                                 |
|        | 「OFF」の場合は警告メッセージを出力せず、次に説明する終了予定時<br>刻超過時の動作も行われません。                                   |

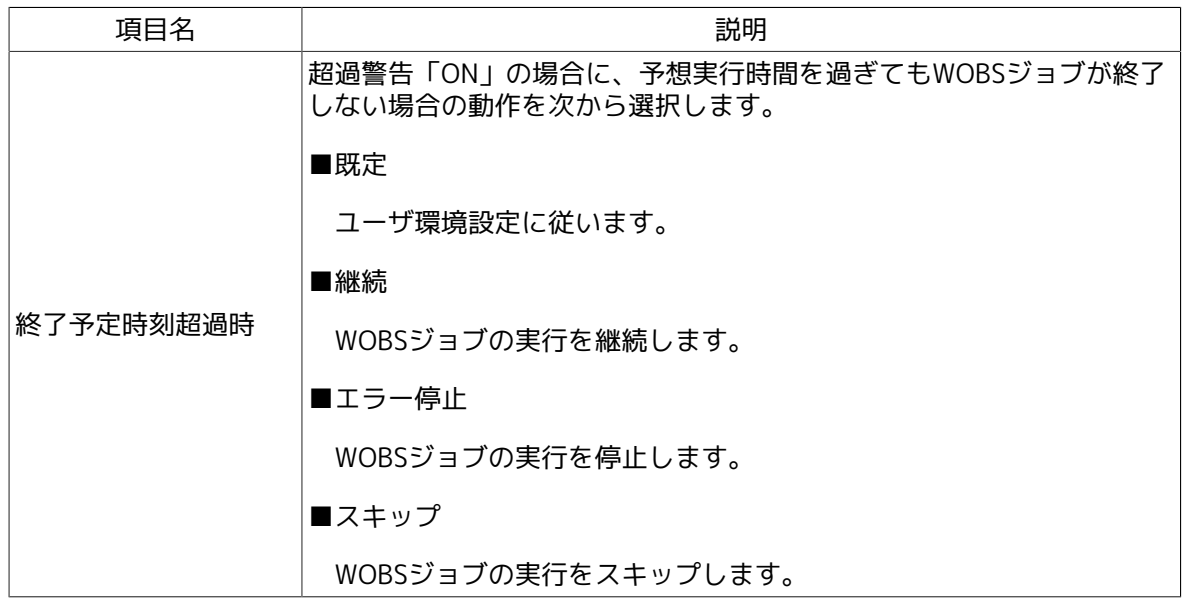

# <span id="page-36-0"></span>3.2. WOBSジョブトラッカアイコン一覧

[ジョブネットワークトラッカ]ウィンドウの [フロー]タブの中で、WOBSジョブトラッカアイ コン、ラベル、 ゴ のボタンによって表示されるジョブ一覧画面のWOBSジョブの状況、トラッカ の色の関係を次の表に示します。

<span id="page-36-1"></span>色の設定は変更することができます。詳細については、「JobCenter 環境構築ガイド 6.6 色の設 定を変更する」を参照してください。

| アイコン                    | ラベル            | 状況          | 色  | 説明                                                    |
|-------------------------|----------------|-------------|----|-------------------------------------------------------|
| WOBS                    | WAIT           | 予定          | 水色 | 実行が予定されています。                                          |
| <b>WOBS</b><br>SURMIT   | <b>SUBMIT</b>  | 投入          | 黄  | WOBSジョブが投入されて、キューの中で待っ<br>ている状態です。                    |
| <b>WOBS</b>             | <b>RUN</b>     | 実行中         | 黄  | WOBSジョブが実行中です。                                        |
| WOBS                    | <b>WARNING</b> | 警告終了        | 黄  | WOBSジョブが警告終了しました。                                     |
| <b>WOBS</b><br>STOPPING | STOPPING 停止中   |             | 黄  | WOBSジョブが停止中です。                                        |
| <b>WOBS</b><br>DONE     | <b>DONE</b>    | 正常終了        | 緑  | WOBSジョブが正常終了しました。                                     |
| WOBS                    | <b>SKIP</b>    | スキップ済       | 緑  | 実行はスキップされました。                                         |
| <b>WOBS</b>             | <b>KILLED</b>  | 中断済         | 緑  | スキップ処理により、実行は中断されました。                                 |
| <b>WOBS</b>             | <b>STOP</b>    | エラー停止       | 赤  | エラー発生のため実行を停止しています。                                   |
| <b>WOBS</b>             | <b>ERROR</b>   | 異常終了        | 赤  | エラーが発生して終了しました。                                       |
| WOBS                    | <b>ABORT</b>   | 中断          | 赤  | 異常が発生し、実行は中断されました。                                    |
| WOH                     | <b>SKIP</b>    | 分岐スキッ<br>プ済 | 薄灰 | 条件分岐やカレンダ分岐の設定によってWOBS<br>ジョブは1度も実行されず、スキップされまし<br>た。 |

表3.1 トラッカアイコン一覧

# <span id="page-37-0"></span>3.3. WOBSジョブトラッカ操作

<span id="page-37-1"></span>ジョブネットワークトラッカ内のWOBSジョブアイコンを選択し、右クリックするとWOBSジョブ トラッカに対して可能な操作がポップアップメニューに表示されます。操作できる操作は次の通 りです。

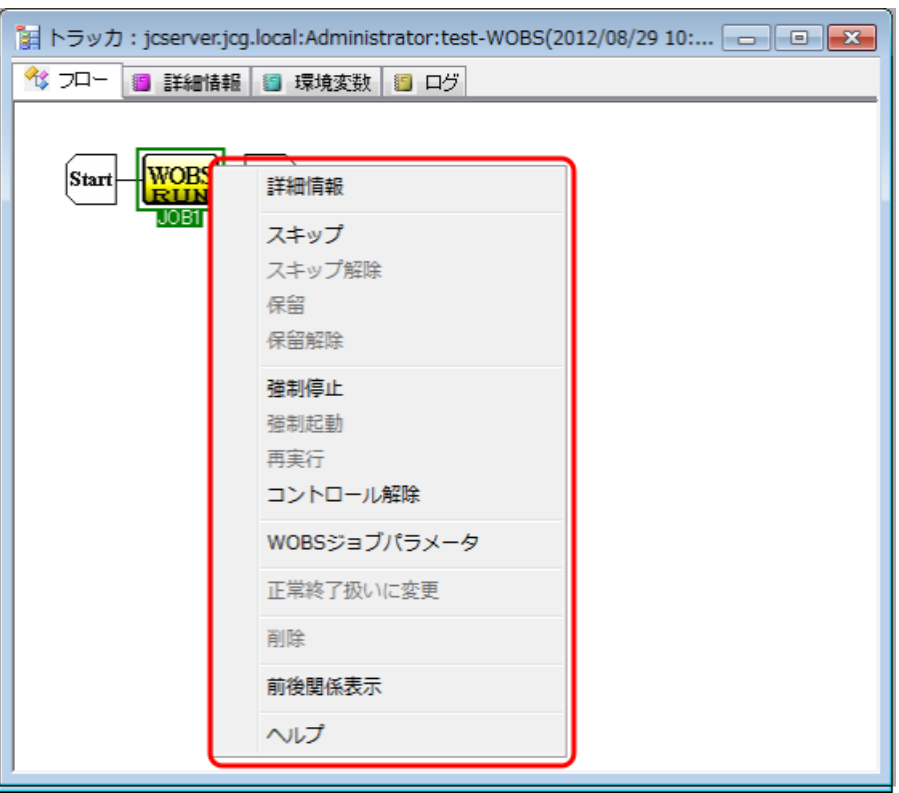

図3.7 実行中のWOBSジョブトラッカの操作画面例

#### ■詳細情報

WOBSジョブの実行情報を参照することができます。

#### ■スキップ

実行中のWOBSジョブは中断して以降のジョブを実行します。またWOBS ジョブの状態にかかわ らずWOBSジョブにスキップマークをつけます。スキップマークのついたWOBSジョブは実行順 が来ても実行しません。

実行前の状態では、そのWOBS ジョブをスキップ予定とします。スキップ予定のWOBSジョブは 実行順序が来ても実行されず、次のジョブの実行に移ります。

実行後の状態では、スキップ予定となり再実行時にスキップします。

スキップ予定のものにはアイコンにスキップの矢印 がつきます。

■スキップ解除

[スキップ]によってつけられたスキップ予定を解除します。

#### ■保留

WOBSジョブを保留状態にします。保留状態のWOBS ジョブは実行順序が来ても保留解除される まで待ち合わせます。

保留操作は実行前または実行後のWOBS ジョブに対してのみ有効です。実行後のWOBSジョブを 保留した場合は再実行時に待ち合わせとなります。

保留されているものには手の印 がつきます。

■保留解除

「保留1 によってつけられた保留を解除します。

■強制停止

実行中のWOBSジョブを中断します。本操作を行うとWOBSジョブにはジョブ制御コマンドの停 止コマンド(stop-job)が実行され、ジョブネットワークの実行は停止します。停止時のオプショ ン(--forceか--transactional)についてはデフォルト動作としては部品のパラメータ設定に従い ますが、WOBS部品に対して強制停止を行った場合は選択することもできます。

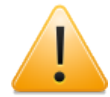

- ■強制停止を行ってから、WebOTX Batch Serverが停止要求を受けつけて実際に停 止するまでの間、操作したCL/Winの端末では他の操作を行うことができません。 また、他端末上ではトラッカの状態はSTOPPING状態となり、本トラッカに対す る操作を行うことはできません。WebOTX Batch Server上でジョブの停止が完了 後に状態はSTOPPEDになります。
- ジョブネットワークトラッカから強制停止の操作を行った場合は、停止時のオプ ションを選択することはできません。この場合は、部品のパラメータ設定に従っ て動作します。

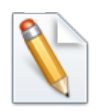

ジョブ制御コマンドの停止コマンドの動作についてはWebOTX Batch Serverのマ ニュアルを参照してください。

#### ■強制起動

このWOBSジョブ以降の待ち合わせ中のジョブを強制的に実行開始します。

#### ■再実行

このWOBSジョブ以降の実行済みジョブを再実行します。

本操作を行うとWOBSジョブにはジョブ制御コマンドの再実行コマンド(start-job --restart)が 実行され、ジョブは再実行されます。再実行時のオプション(--typeの引数)についてはデフォル ト動作としては部品のパラメータ設定に従いますが、WOBS部品に対して再実行を行った場合は 再実行時に選択することもできます。

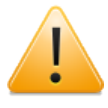

ジョブネットワークトラッカから再実行の操作を行った場合は、再実行時のオプ ションを選択することはできません。この場合は、部品のパラメータ設定に従って 動作します。

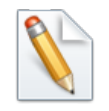

ジョブ制御コマンドの再実行コマンドの動作についてはWebOTX Batch Serverのマ ニュアルを参照してください。

■コントロール解除

このWOBSジョブをJobCenterの監視下から切り離します。対象となるWOBSジョブは表示上エ ラー状態となり、実行結果の取得は行いません。ジョブネットワークの処理はコントロール解 除されたWOBSジョブの次の部品から引き続き行われます。

■WOBS ジョブパラメータ

このWOBSジョブに現在設定されているパラメータが表示されます。

詳細については、[3章 「WOBSジョブ部品詳細機能」](#page-24-0) を参照してください。

■正常終了扱いに変更

このWOBSジョブが異常終了または警告終了している場合に正常終了に変更します。

■削除

このWOBSジョブを削除します。

# <span id="page-40-0"></span>第4章 注意事項

本章ではWebOTX Batch Server連携を利用する際の注意事項について説明します。

## <span id="page-41-0"></span>4.1. 注意事項

- ■WOBSジョブの機能を使用する場合、JobCenter MG、WOBSジョブが実行されるJobCenter SV(構成によってはJobCenter MGと同一マシン)、および、JobCenter CL/WinをR12.9以降 のバージョンにする必要があります。
- ■WOBSジョブを含むジョブネットワークをJobCenter R12.9より前のJobCenter MGにて実行し ないでください。実行した場合、正常動作は保証いたしません。
- ■日本語環境で利用する場合は、必ず[「1.2.2 日本語環境の注意事項」](#page-11-2)を確認してください。
- ■WOBSジョブ部品のパラメータとジョブ制御コマンドの引数の対応については、[「3.1 パラメー](#page-25-0) [タ一覧」](#page-25-0)を参照してください。各設定項目に対する詳細についてはWebOTX Batch Serverのマ ニュアルをご参照ください。
- ■ジョブの実行は常駐モードのみサポートします。非常駐モード(--embedded)はサポートしてお りません。
- ■ジョブを実行する際には一意なリクエストIDを自動的に割り当て、ジョブ制御コマンドの- reqidの引数にします。この値は、以下のようなトラッカIDを利用した値になります。

<ホスト名>:<ユーザ名>:<JNW名>.<YYYYMMDDhhmmss>/<WOBSジョブ名>.nsjavat

<ホスト名>はジョブネットワークを定義しているホスト名になります。<ユーザ名はジョブ ネットワーク所有者名になります。<YYYYMMDDhhmmss>は、投入時刻をGMT(年月日時分秒) で表したものになります。月・日・時・分・秒が1桁のときは、その前に0を付加します。

■WOBSジョブを実行中にJobCenterの停止を行っても、WebOTX Batch Serverに投入されたジョ ブは実行を続けます。JobCenterを起動時に停止前に実行中であったジョブは、WebOTX Batch Serverのジョブ制御コマンドを利用して結果を取得します。この時、WebOTX Batch Serverの バッチエージェントと接続ができない場合、リトライ処理を行いますが、リトライ時間内に応 答がない場合はWOBSジョブは異常終了となります。リトライ間隔およびリトライ回数の変更に ついては、[「2.1.2 設定ファイルを作成する」](#page-16-0)をご参照ください。

発行年月 December 2012 NEC Corporation2012